# **CÔNG TY CỔ PHẦN TƯ VẤN VÀ DỊCH VỤ KIỂM ĐỊNH KỸ THUẬT TTP**

# **PHÒNG THÍ NGHIỆM**

Trụ sở: Lô 16 khu tái định cư dân dụng Bắc Phú Cát, Xã Thạch Hòa, Huyện Thạch Thất, TP. Hà Nội, Việt Nam.

# **HƯỚNG DẪN TỔ CHỨC SO SÁNH LIÊN PHÒNG**

Mã số: **HD 09.01**

Lần ban hành: **01** Ngày ban hành: **01/3/2021**

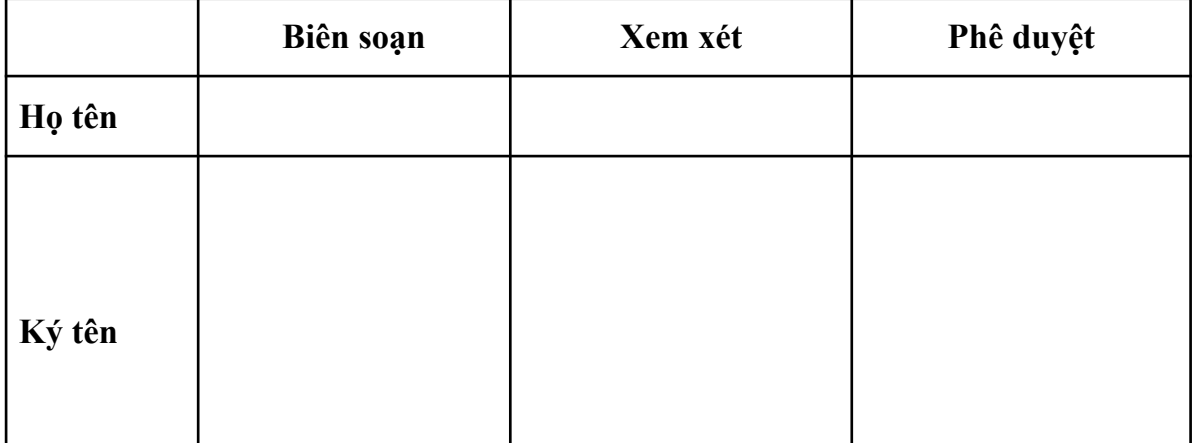

# **THEO DÕI SỬA ĐỔI TÀI LIỆU**

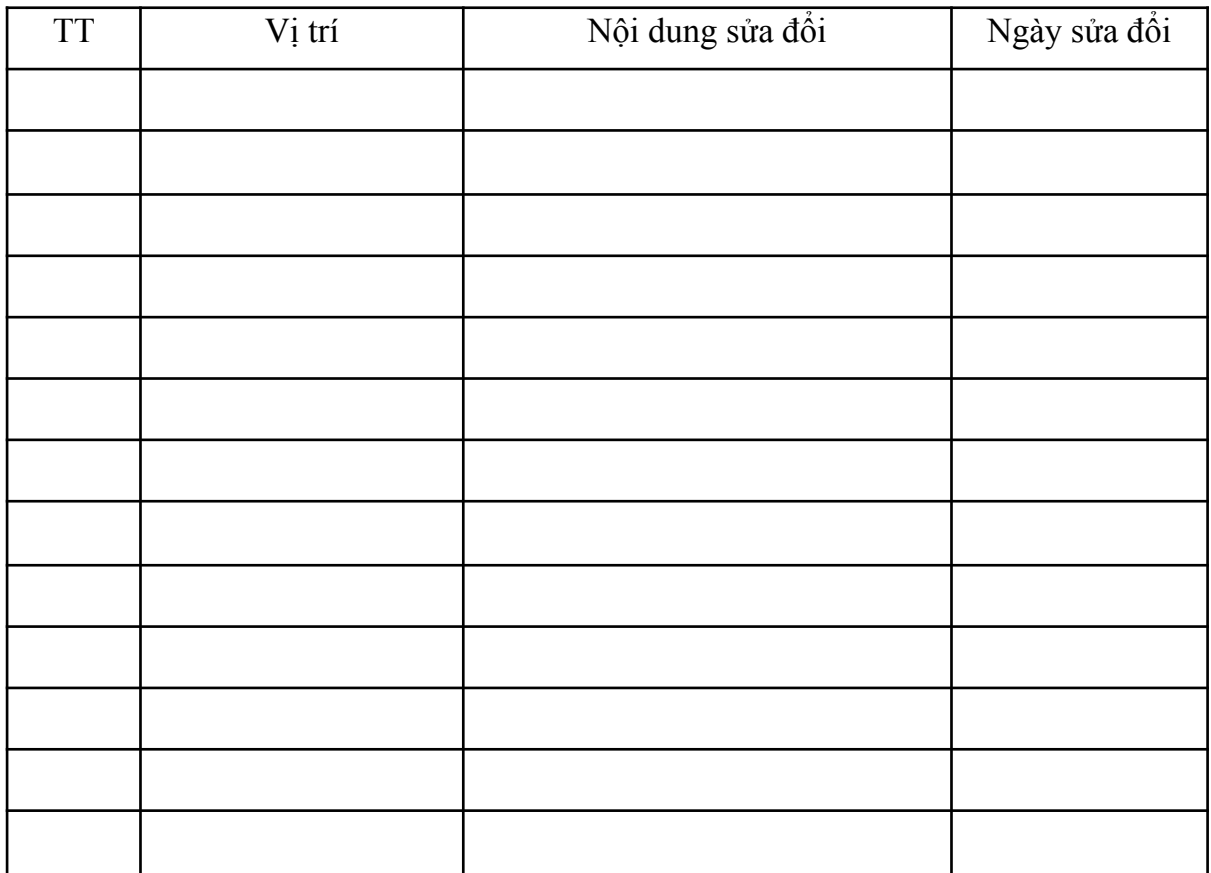

#### **1. Mục đích**

Hướng dẫn này quy định cách thực hiện so sánh liên phòng ở phòng thử nghiệm.

#### **2. Phạm vi áp dụng**

Hướng dẫn này áp dụng cho tất cả các phép thử của Phòng thử nghiệm

#### **3. Tài liệu tham chiếu**

- TCVN ISO/IEC 17043:2011- Đánh giá sự phù hợp- Yêu cầu chung đối với phép

thử nghiệm thành thạo (tương đương ISO/IEC 17043: 2010)

- IEC

## **4. Thuật ngữ và viết tắt**

So sánh liên phòng: SSLP

#### **5. Trách nhiệm**

Mọi nhân viên Phòng thử nghiệm cần tuân thủ hướng dẫn này

#### **6. Nội dung**

#### **6.1 Kiểm tra sự đồng nhất của mẫu**

- Mẫu trước khi được gửi tới 01 PTN tham dự phải được kiểm tra để đảm bảo tính đồng nhất của bộ mẫu.

- Việc kiểm tra đồng nhất được thực hiện tại PTN

- Đánh giá kết quả với chỉ tiêu:

- Chọn ngẫu nhiên trong bộ mẫu đã chuẩn bị ra ít nhất 6 mẫu, tiến hành phân tích, mỗi mẫu thử được tiến hành lặp lại 2 lần.

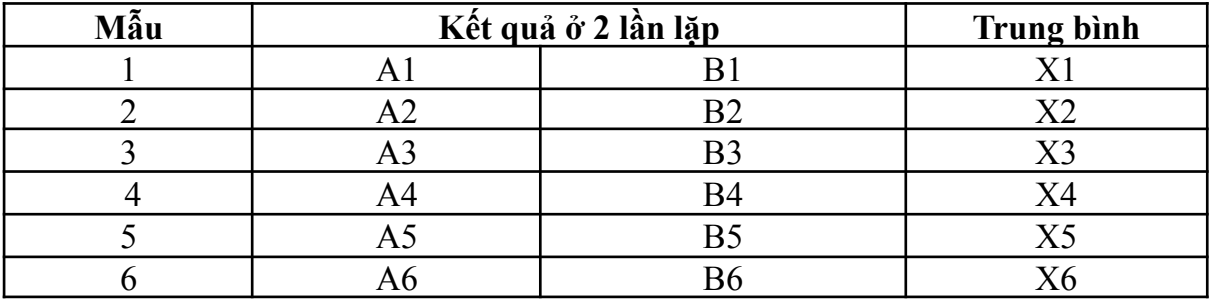

Trong excel, chọn **Data Analysis→ Anova:single factor →OK**.

**input Range:** quét chon vùng từ  $A1 \rightarrow B6$ 

**Groupet By**: theo hàng (Rows),

**Alpha** :0.05

Chọn vùng Outphut Range để xuất ra kết quả thống kê.

Quan tâm tới *F, Fcrit, P-value* của kết quả. Nếu *F<Fcrit* hoặc *P-value* >**0.05**, kết luận lô mẫu đồng nhất

- Đối với chỉ tiêu định tính: Các mẫu được chọn đi tiến hành phân tích cho kết quả giống như mong đợi, kết luận lô mẫu đồng nhất.

Nếu kết quả kiểm tra cho thấy sự không đồng nhất trong bộ mẫu, tiến hành chuẩn bị lại bộ mẫu mới.

## **6.2 Chuẩn bị mẫu**

- Mẫu sử dụng:

- Thông số mẫu:

## **6.3. Gửi mẫu**

- Thời gian gửi mẫu:

- Số lượng mẫu:

- Mã hóa mẫu:

- Mô tả tình trạng mẫu nhận được từ các đơn vị được gửi mẫu:

## **7. Xử lý số liệu**

**- Trung bình thô** (robust average): giá trị trung bình kết quả do các thí nghiệm viên cung cấp chưa qua xử lý loại bỏ các số lạc

**- Độ tái lập**: Mức độ gần nhau giữa các kết quả thử nghiệm độc lập nhận được trong điều kiện tái lặp nghĩa là các thử nghiệm được làm trong điều kiện : thử nghiệm được bởi cùng một phương pháp, trên các mẫu thử giống hệt nhau trong các phòng thí nghiệm khác nhau, với những người thao tác khác nhau, sử dụng các thiết bị khác nhau.

## **7.1. Xử lý số liệu vi sinh**

Xử lý số liệu theo F-test tow saple for Variances

## **- Đối với chỉ tiêu định lượng :**

Sau khi các PTN tham dự trả kết quả, tiến hành xử lý thống kê với các số liệu nhận được. Riêng với PTN sử dụng 6 kết quả của 6 mẫu phân tích ở trên để xử lý thống kê.

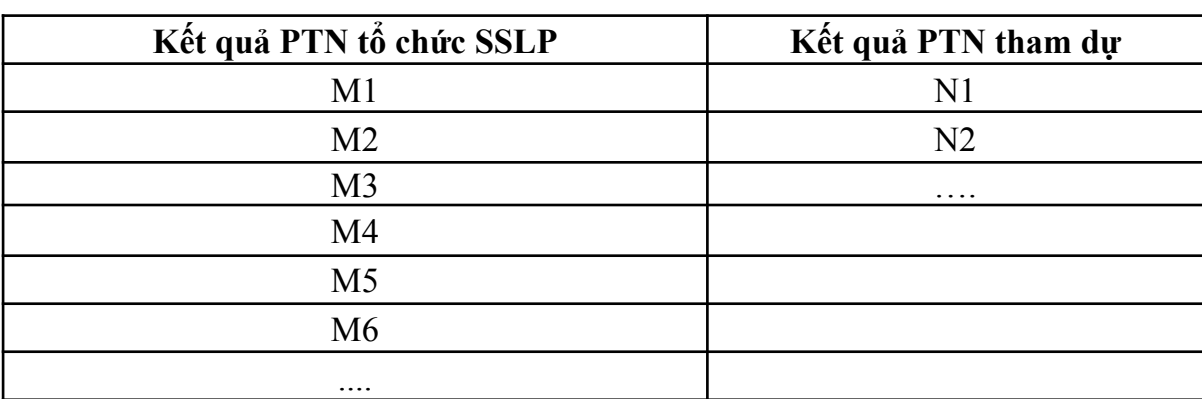

*Chú ý: Với phương pháp thử, kết quả cần được log10 trước khi xử lý thống kê.*

Trong excel, chọn **Data Analysis→ F-Test Two-Sample for Variances →OK.**

**Variable 1 Range**: Quét tất cả kết quả của PTN tổ chức (từ M1→M6...)

**Variable 1 Range**: Quét kết quả của PTN tham dự (từ N1→N2)

**Alpha**: 0.05

Chọn vùng **Outphut Range** để xuất ra kết quả thống kê

Quan tâm tới P(F<=t) **one tail**, nếu **P>0.05**, kết luận các kết quả tương đồng nhau

Đánh giá kết quả: **Đạt yêu cầu**

## **- Đối với chỉ tiêu định tính:**

Giá trị ấn định âm/dương ở mỗi mẫu được xác định bằng việc bổ sung chủng dương/chất chuẩn vào mẫu trắng.

Kết quả được đánh giá "Đạt yêu cầu" khi tất cả các kết quả phù hợp với kết quả của giá trị ấn định

# **7.2 Xử lý số liệu hóa**

$$
SD = \sqrt{\frac{\sum (x_i - \overline{x})^2}{n - 1}}
$$
  
RSD% = CV% =  $\frac{SD}{\overline{x}} \times 100$ 

Trong đó

SD: Độ lệch chuẩn

n: Số lần thí nghiệm

xi: Giá trị tính được của lần thử nghiệm thứ "i"

 $\overline{x}$ : Giá trị trung bình của các lần thử nghiệm

- Tính độ lệch chuẩn tương đối tái lặp: RSD tương tự như trên.

- Sau đó so với giới hạn của độ tái lặp dựa trên các tiêu chí nghiên cứu và đánh giá thực nghiệm (dự kiến) để đánh giá kết quả:

# **8. Hướng dẫn biểu mẫu áp dụng**

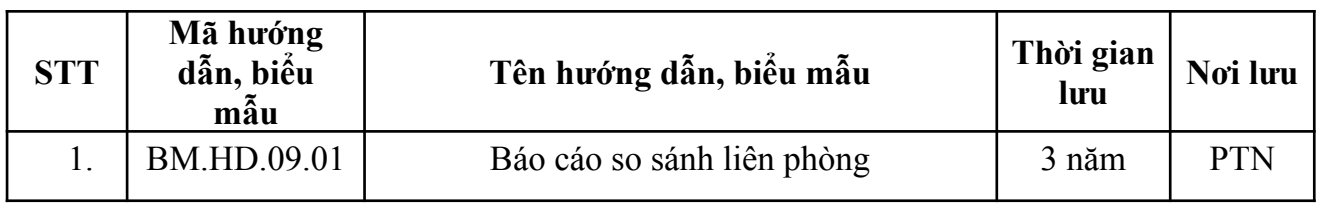